## **How to receive email notifications from PowerSchool**

PowerSchool allows parents to request email notifications for grades and attendance. You can choose to receive summaries or detailed reports. You can also choose the frequency of these reports. You must have a parent PowerSchool account that is associated with one or more students to receive email notifications. Please refer to [THIS DOCUMENT](https://www.google.com/url?client=internal-element-cse&cx=015868822264298620484:0_jyqjvc9zc&q=https://www.ogschool.org/staff/technology/files/documents/How%2520to%2520create%2520a%2520PowerSchool%2520Parent%2520Account.pdf&sa=U&ved=2ahUKEwiHnJLhmqSFAxVGN2IAHeeGAfAQFnoECAAQAQ&usg=AOvVaw0ZmvH5Uts6oWGg3crE8C0i&arm=e) if you need instructions on setting up a parent account.

## **PLEASE FOLLOW THESE STEPS**

Email

**Notification** 

- Log into our PowerSchool server - [ps.ogschool.org](http://ps.ogschool.org)
- Click "Email Notification" on the left side of the page
- Choose your options and click submit.

## **NOTIFICATION OPTIONS**

## **Email Notifications: Fakerson, Fakey**

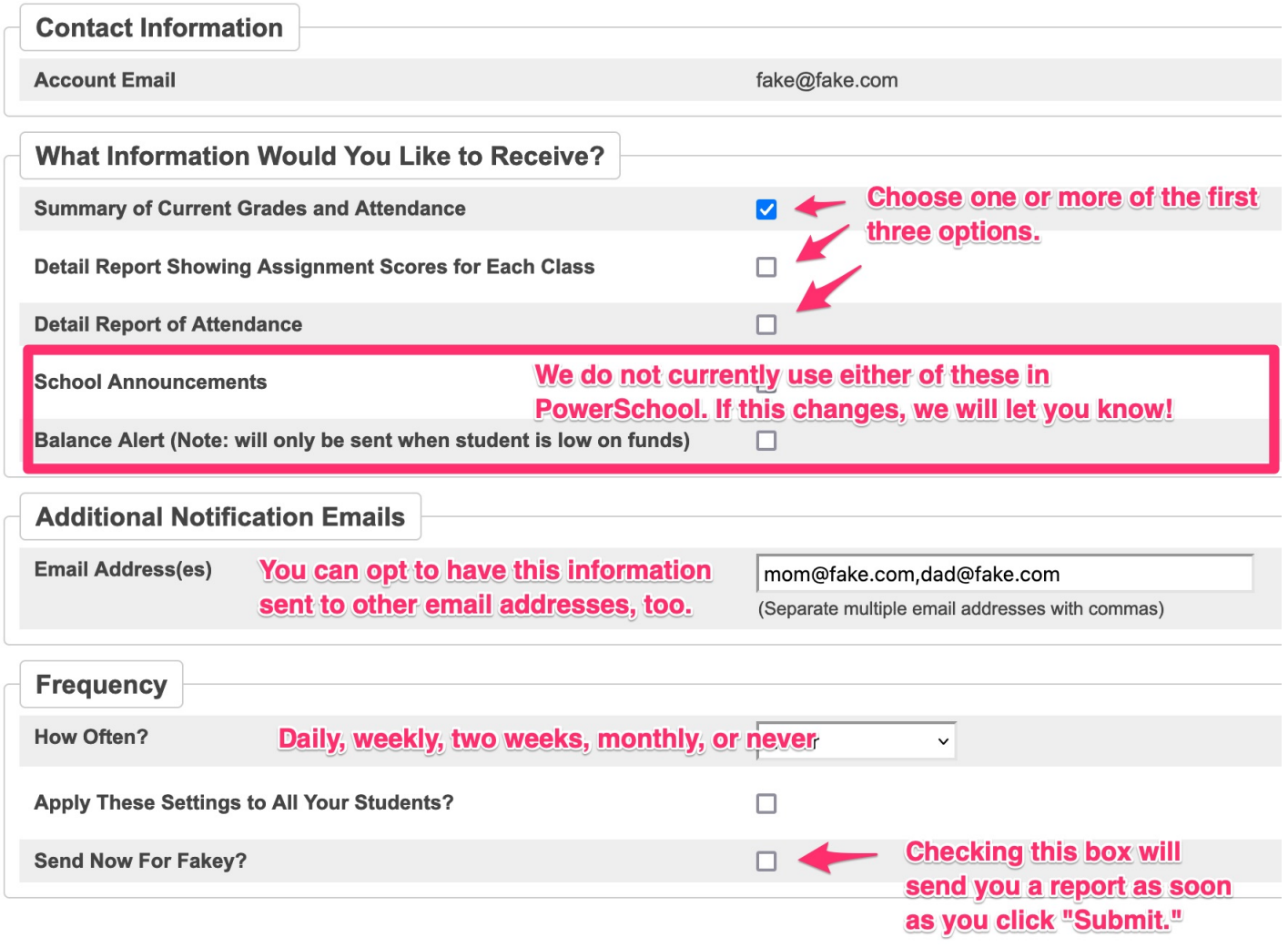